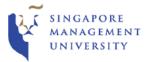

## **Cisco IP Phone 7962/7942**

#### **Quick Reference Guide**

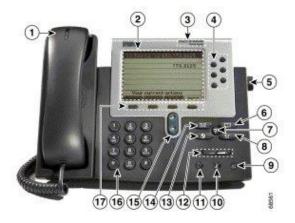

- 1. Handset with indicator light
- 2. LCD screen
- 3. Cisco IP Phone model type
- 4. Line or speed dial button
- 5. Foot-stand adjustment
- 6. Directories button
- 7. Help button
- 8. Settings button
- 9. Speaker button
- 10. Mute button
- 11. Headset button
- 12. Volume button
- 13. Services button
- 14. Messages button
- 15. Navigation button
- 16. Dial pad
- 17. Soft keys

#### **Basic Call Features**

#### *Note:*

\*\* New feature on IP Phone

## 1. To place a call:

(any of the following method).

- Lift the handset and dial the number.
- Press a line button and dial the number.
- Press a speed-dial button (if your phone is configured with speed-dial buttons).
- Press the SPEAKER button and dial the number.
- Press the NewCall soft key and dial the number.

#### 2. To answer a call:

(any of the following method).

- Lift the handset.
- Press the line button associated with the call.
- Press the **Answer** soft key.
- Press the SPEAKER button.

#### 3. To end a call:

(any of the following method).

- Hang up the handset.
- Press the SPEAKER button.
- Press the EndCall soft key.

#### 4. \*\* To place a call on hold:

- During an active call, press the **Hold** soft key.
- To return to the call, press the Resume soft key.

## 5. \*\* To redial the most recently dialed number:

 Lift the handset and press the Redial soft key, or simply press the Redial soft key to activate the speakerphone.

# 6. \*\* To change between handset and speakerphone during a call:

- Handset to speakerphone:
  Press the **SPEAKER** button and hang up the handset.
- Speakerphone to handset: Lift the handset.

#### 7. \*\* To mute a call:

- Press the **MUTE** button. The **MUTE** button automatically lights, indicating that the calling party cannot hear you.
- To turn off mute, press MUTE again (or lift the handset).

#### 8. \*\* To transfer a call:

- During an active call, press the Transfer soft key. This places the call on hold.
- Place a call to another person by dialing the number. When you hear the ringing tone, press Transfer again and hang uo. The call is transferred.
- Or you can press Transfer and enter the target number. Consult with the recipient. Press Transfer again to connect the call. Otherwise, press the Resume button to return to the original call.

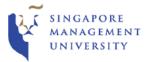

#### 9. \*\* To place a conference call:

- Dial the 1st party phone number.
- Press the Confrn soft key. (the first party will be placed on hold).
- Dial the 2<sup>nd</sup> party phone number and wait for answer.
- When the call connects, press the Confrn soft key again to add the new party to the call.
- · Repeat above steps to add in more parties.
- To display the list of conference participants, press the ConfList softkey.

#### Note:

Max 4 parties including yourself.

### 10. \*\* To park a call:

- During an active call, press the More soft key until you see the Park tab.
- Press the Park soft key to park the call. The LCD displays the number where the call is parked.
- Before you hang up, make a note of the call park number.
- To retrieve the parked call, go to any phone in your office and dial the call park number.

## 11. \*\* To pick up a call:

- Get a line as per item 1.
- Press the More soft key to display the PickUp tab.
- Press the **PickUp** soft key to transfer the call to your extension.
- Answer the incoming call that is now ringing on your phone.

#### Note:

The call group has been pre-defined such that phones within the common area are grouped together.

#### 12. To forward all call:

- Press the CfwdAll soft key. You should hear two beeps.
- Enter the number to wish you want to forward all of your call. Be sure to enter the number exactly as you would if you were placing the call to that number from your office phone.
- To cancel call forwarding, press the CfwdAll soft key again.

## 13. \*\* To redirect incoming calls to voicemail:

- Press the iDivert softkey while you are receiving a call.
- The call is immediately sent to your voice mail.

## 14. \*\* To view Corporate Directory Services:

- Press the **Directories** button.
- Use the Scroll key to select the Corporate Directory.
- Press the Select soft key to display the directory search options.
- Use the Scroll key to select the search option: First Name, Last Name or Number.
- To perform a search, use the numbers corresponding to the letters on the dialing pad to enter a name or number and press the Search soft key.

#### Note:

It is not necessary to enter a complete query to conduct a search.

#### 15. \*\* To use the CallBack:

- Dial the ext number...
- While you hear the busy tone or ringing tone, press the CallBack soft key. Otherwise, after 5 rings Voicemail will kick-in and this feature will not be applicable.
- A CallBack activation confirmation message will appear on the screen, "CallBack is activated on xxxx."
- To verify the status of the call back notification, press the CallBack softkey while your phone is idle. The above confirmation message will appear again.
- When the ext number you called is available to receive your call, you will receive an audio alert and a notification message will appear.
- Press the Dial soft key to call xxxx.

#### Note:

- CallBack is only available between IP Phones.
- CallBack does not work with Mobile Phone or external line. The LCD will show the message "CallBack can not be activated on xxxx" or "CallBack Failure" in such situation.
- CallBack does not work, if the called party has forwarded all calls to another extension.

### 16. \*\* To use abbreviated dialing:

- Dial a speed-dial index number while your phone is on-hook.
- The **AbbrDial** softkey appears on your phone.

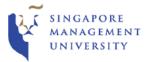

 Press the AbbrDial softkey. The number associated with the abbreviated dialing index number that you entered is dialed.

#### **Volume Controls**

## 17. \*\* To adjust the volume for the current call:

 Press the up or down VOLUME button to increase or decrease the volume of your handset, headset, or speakerphone.

### 18. \*\* To adjust the volume for all calls:

- Press the settings button.
- Press the up or down VOLUME button to increase or decrease the volume of your handset, headset, or speakerphone.
- Press the Save soft key to save the desired setting.

### **Ring Tone**

## 19. \*\* To change the ring tone:

- Press the settings button.
- Use the scroll key to scroll to the Ring Type option on the Settings menu.
- Press the Select soft key to display the list of ring types.
- Use the scroll key to select an extension.
- Use the scroll key to select a ring type.
- Press the Select follow by the Play soft key to hear a sample of the selected ring type.
- Press the Cancel soft key to cancel the selection or press the OK soft key to save your selection.

#### **LCD Contrast**

#### 20. \*\* To adjust the contrast of the LCD:

- Press the **settings** button.
- Press the Select soft key to select the Contrast option on the Settings menu.
- Press the up or down soft key to set the desired intensity of the display.
- Press the **OK** soft key to save your setting.
- Press the Exit soft key to exit.

### **Call History Features**

## 21. \*\* To view missed calls, received call, or placed call:

- · Press the directories button.
- Use the scroll keys to select the desired call history option on the Directory menu.
- Press the Select soft key to display the desired call history option.
- When you are finished, press the Exit soft key twice to exit.

# 22. \*\* To speed dial a missed call, received call, or placed call:

- Press the directories button.
- Use the scroll keys to select the desired call history option on the Directory menu.
- Use the scroll keys to select the number you want to speed dial.
- Press the **Dial** soft key to speed dial the selected number.

### Messages

## 23. \*\* To access messages from an IP Phone:

- Press the messages button to place a speeddial call to your message system.
- If no voice mailbox is configured for your IP Phone extension, the system will prompt you to enter your "ID". Enter a valid 4 digits phone extension, which is configured with a voice mailbox.
- If there is a voice mailbox configured for your IP Phone extension, the system will prompt you to enter your password.
- Enter your 6 digits password follow by the "#" key. The Voicemail system will then read out the number of New messages and Saved messages found in your mail box. To hear your new messages press "1".

# 24. \*\* To access messages from an external phone, eg Handphone:

- Dial the Voice Mail number: 6828 0505
- You will be prompted for you "ID".
- Enter your ID (i.e. your 4 digits extension number XXXX) and then press "#" key.
- You will then be prompted for you "Password".
- Enter your 6 digits password follow by the "#" key. The Voicemail system will then read out the number of New messages and Saved messages found in your mail box. To hear your new messages press "1".

### **Instant Help**

## 25. \*\* To display instant help about buttons and features:

 Press the ? button once, then press a button or soft key. Highlight a feature in the Directories, Settings, or Services menu, then press the ? button twice quickly.